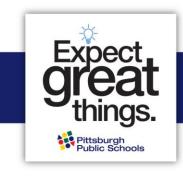

## Accessing the Magnet Application in Home Access Center (HAC)

Step 1: Log in to the Home Access Center (HAC) using your guardian username and password. Note that passwords are case sensitive. Click here to log in to HAC.

## If your child is...

- ☐ Currently enrolled in and attending PPS in grades K-11, you can obtain your HAC credentials (username and password) from your child's school or the Parent Hotline at 412-529-HELP (4357).
- A city resident currently attending a private, parochial or charter school, or is currently attending a PPS PreK program, you will receive your HAC credentials after you complete the pre-registration process. This is required before you can apply to a magnet program. Visit <a href="https://www.pghschools.org/enrollment">https://www.pghschools.org/enrollment</a> and review the "New Enrollment Guide" to begin this process.
- New to PPS, you will receive your HAC credentials after you complete the pre-registration process. This is required before you can apply to a magnet program. Visit <a href="https://www.pghschools.org/enrollment">https://www.pghschools.org/enrollment</a> and review the "New Enrollment Guide" to begin this process.

Step 2: Select the student for whom you are completing a magnet application.

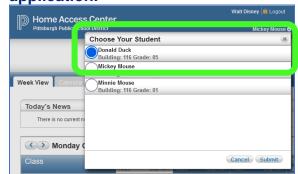

Step 3: Click on the registration screen, then the 'update enrollment' tab to access the magnet application form. Click 'start' next to the Magnet Application to begin.

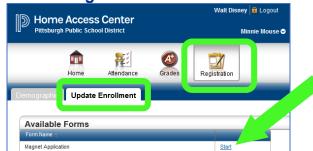

Step 4: Complete the application!

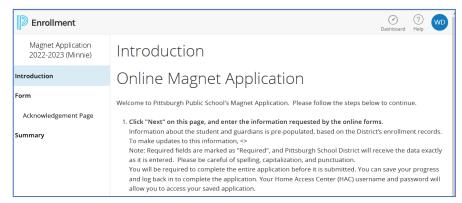

**Questions about Logging In?** Contact the Parent Hotline at 412-529-HELP (4357) **Questions about Magnet Programs?** Contact the Magnet Office, <a href="magnetoffice@pghschools.org">magnetoffice@pghschools.org</a> or 412-529-3991